# **EB GUIDE**

Installation of EB GUIDE GTF on Raspberry Pi Version 6.11.0.210526170413 Copyright © 2021 Elektrobit Automotive GmbH

Legal notice

Confidential and proprietary information

ALL RIGHTS RESERVED. No part of this publication may be copied in any form, by photocopy, microfilm, retrieval system, or by any other means now known or hereafter invented without the prior written permission of Elektrobit Automotive GmbH.

All brand names, trademarks and registered trademarks are property of their rightful owners and are used only for description.

This document contains links to websites owned and operated by third parties. Elektrobit has no control of the content of any third party website and therefore takes no warranty nor liability for damage or loss caused in connection with the use or reliance on any information, material, products or services contained or accessed through any such linked website.

# **1. Installation of EB GUIDE GTF on Raspberry Pi**

The EB GUIDE GTF SDK for Raspberry Pi OS (software development kit) is used to distribute and install applications and other middleware on Raspberry Pi devices.

## **1.1. System requirements**

The EB GUIDE GTF SDK for Raspberry Pi OS version that is currently released for EB GUIDE GTF is designed to run on a Raspberry Pi device.

Table 1. System requirements

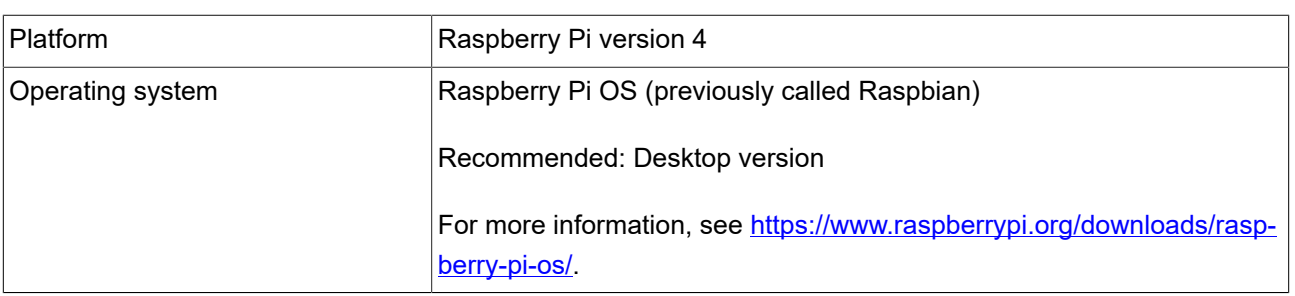

### **1.1.1. Required libraries**

To run the EB GUIDE GTF SDK for Raspberry Pi OS, install additional libraries.

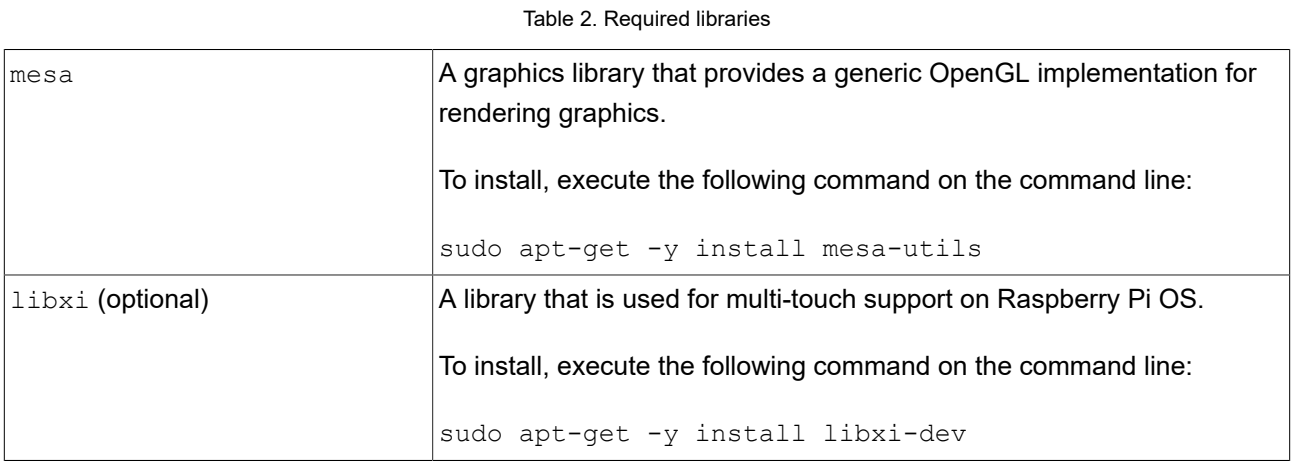

### **1.1.2. Creating symbolic links**

EB GUIDE GTF SDK for Raspberry Pi OS uses the libEGL and libGLESv2 for displaying graphics.

The following instructions show you how to enable EB GUIDE GTF to find the latest library versions by creating symbolic links.

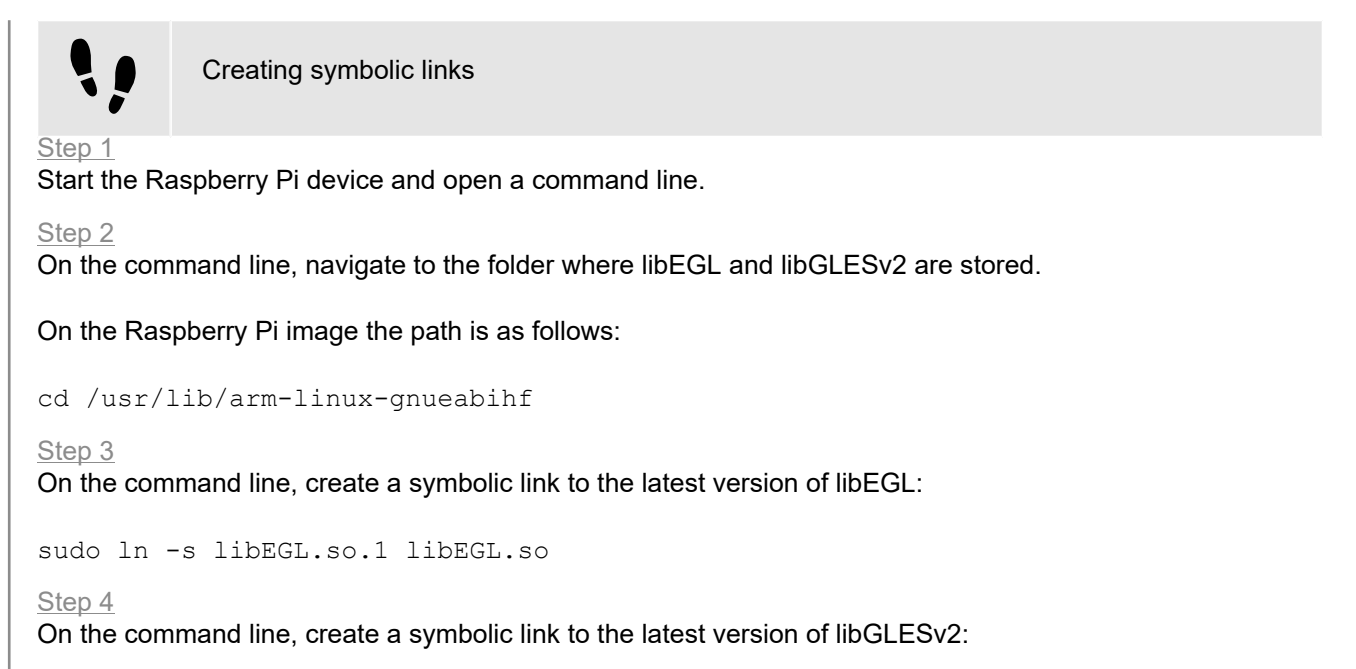

```
sudo ln -s libGLESv2.so.2 libGLESv2.so
```
## **1.2. Features of the EB GUIDE GTF SDK for Raspberry Pi OS**

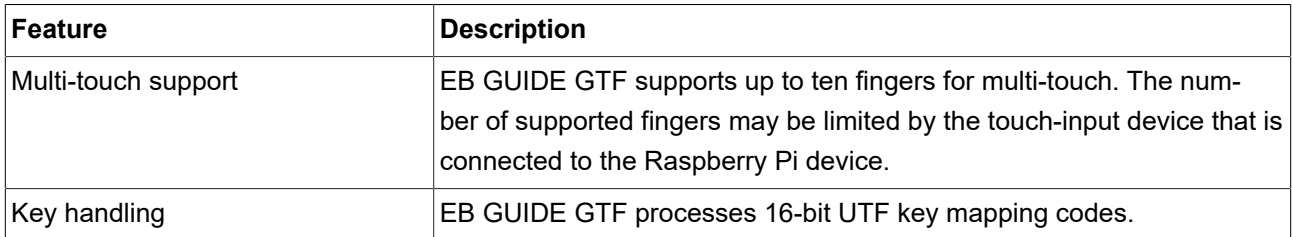

### Table 3. Features of the EB GUIDE GTF SDK for Raspberry Pi OS

# **1.3. Running EB GUIDE GTF SDK for Raspberry Pi OS**

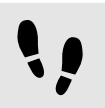

Running EB GUIDE GTF SDK for Raspberry Pi OS

Prerequisite:

■ EB GUIDE Studio is installed on your PC.

- An EB GUIDE Studio model is exported. For instructions on how to export models, see the EB GUIDE Studio user guide.
- All input devices that are necessary to run the EB GUIDE model, are connected to the Raspberry Pi device.

Step 1

On your PC, run <storage\_path>/sdk\_raspbian\_buster\_32.exe.

The folder \$GTF\_INSTALL\_PATH/platform/raspbian\_buster\_32 is created.

### Step 2

Using an USB stick or an Ethernet connection, copy the exported EB GUIDE model and the installation files from \$GTF\_INSTALL\_PATH/platform/raspbian\_buster\_32/bin to the target Raspberry Pi device.

For this instructions we use the folder /home/pi/guide/bin.

### Step 3

To add the EB GUIDE GTF shared libraries to the search path environment variable, on the Raspberry Pi go to the folder /home/pi/guide/bin:

cd /home/pi/guide/bin

### and execute the command:

export LD LIBRARY PATH=.

### Step 4

Provide execution rights to the GtfStartup binary, in the command line execute chmod +x GtfStartup.

### Step 5

To run EB GUIDE GTF with your EB GUIDE model, execute . /GtfStartup <path\_to\_exported\_model>/model.json.

For more information on how to run EB GUIDE GTF, see the EB GUIDE GTF user guide chapter "Run modes of EB GUIDE GTF" .